## **Specification for Release 7.4 Search, Browse, Help, Limit, & Sort Jane Otto and Laura Mullen** April 7, 2014; rev. May 7, 2014

These specifications are for a proposed portal for Rutgers scholarship deposited by faculty, doctoral students, and postdocs under the new Rutgers Open Access Policy. The portal will probably not include ETDs, although the Open Access Policy Implementation Working Group decision on this is pending.

The specifications below would be incorporated within the general framework of the RUcore Partner Portal search box, i.e.,

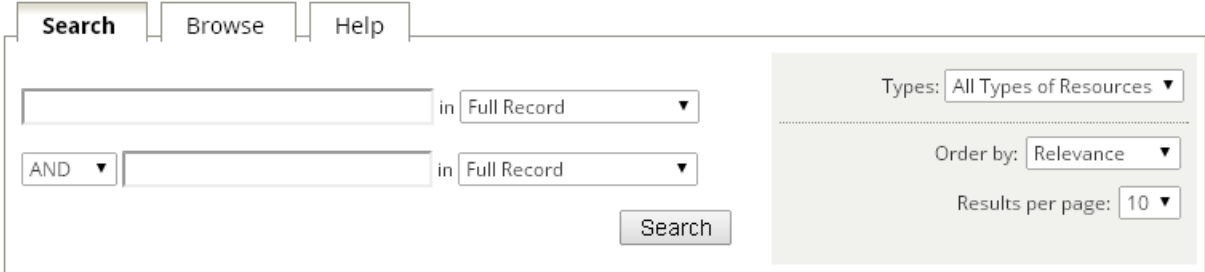

*NOTE: This specification was revised April 17, 2014, to reflect a decision to exclude centers and institutes from search and browse functions. Rationale: The University's list of over 300 Centers and Institutes [\(http://centers.rutgers.edu\)](http://centers.rutgers.edu/) appears to be constantly subject to change. Centers and institutes come and go, and their names change. The LDAP database has apparently not kept current with these changes, so it is virtually impossible to map netID affiliations to individual centers/institutes. Because most centers and institutes are affiliated with one or more departments, users will generally be able to retrieve the scholarly works of a center or institute by searching the affiliated department(s). Moreover, any center or institute that wishes to bring together the works of its scholars always has the opportunity to request a portal featuring those works. There is no mechanism for correcting the LDAP database, and in any case, the volume of discrepancies between LDAP and the University's list would prevent doing so.*

### **1. SEARCH (for the Search tab)**

Replace the current search boxes' pulldown terms with the following:

- a. Full record *retrieves all indexed elements in full record*
- b. Full text *retrieves all indexed elements in full record and any word from actual full text of article*
- c. Author *retrieves all mods:name where type=personal and role=author*
- d. Title *retrieves all mods:title where type=main or type=alternative*
- e. Subject *retrieves mods:subject (topic, geographic, name)*
- f. Abstract *retrieves all mods:abstract where type=abstract*
- g. Schools & Departments *retrieves all mods:name where type=corporate and authority=RutgersOrg-School or authority= RutgersOrg-Department*
- h. DOI (user selects DOI from pulldown, enters, e.g., '10.1081162' and record will be retrieved) key word search in full record, including descriptive events.

#### **2. BROWSE (for the Browse tab)**

Provide a search box with the following Browse options (examples at end of this document):

- Authors *retrieves all mods:name where type=personal and role=author*
- Titles *retrieves all mods:title where type=main or type=alternative*
- Schools & Departments (integrated alphabetical list of all; see example); DO NOT display if there are no resources - *OA Policy Implementation Working Group will propose the vocabulary; retrieves all mods:name where type=corporate and authority=RutgersOrg-School or authority= RutgersOrg-Department*
- University organization (expandable hierarchical list of schools, departments, and individual faculty with checkboxes similar to Browse Example 4 below); DO NOT display if there are no resources - *OA Policy Implementation Working Group will propose vocabulary, which will be recorded in mods:name where type=corporate and authority=RutgersOrg-School or authority= RutgersOrg-Department*

The link to each type of browse search should open up to the browsable list, with A-Z bar across top.

The Authors, Schools & Departments, and University Organization results lists should simply list the element requested. The Title Browse results should present the default brief display, sorted by title.

Results lists should display as many as reasonably possible.

### **3. HELP (for the Help tab)**

The Help tab will be very similar to what is there now, but revised to reflect final specs. For example, the instructions for limiting by date will change, and instructions for searching DOIs will be added. We may want to include a link out to the open access policy page at [http://www.libraries.rutgers.edu/researchers/open\\_access](http://www.libraries.rutgers.edu/researchers/open_access)

#### **4. LIMIT (for the grey shaded box to the right, above the dotted line)**

Note: These are true limits (i.e. pre-search limits), not for post-retrieval faceted searches.

Add a checkbox for 'peer reviewed,' i.e.,  $□$  Peer reviewed

Article is peer reviewed if there is a note type = "peerReview".

<mods:note type="peerReview">Peer reviewed</mods:note>

Add two text boxes with pulldowns for date range.

*The date should match on <mods:originInfo> <mods:dateIssued> Lacking issued date, go to <mods:originInfo> <mods:dateCreated> Lacking create date, go to <mods:originInfo> <mods:copyrightDate> Lacking copyright date, go to <mods:originInfo> <mods:dateOther>*

Date range

Each box should supply years as pulldowns, with options as follows:

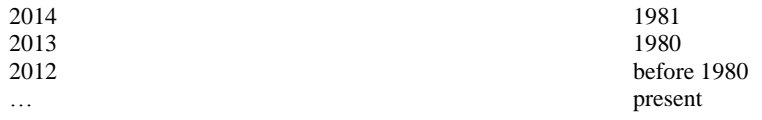

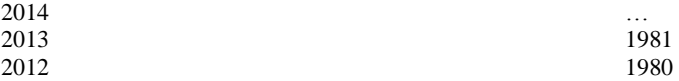

(For a similar example, go to the RUL website (http://www.libraries.rutgers.edu/indexes?sort=P) and search PsychInfo.)

The boxes should be empty by default. If a user selects a date in the first box only, retrieve results with an exact match on that year.

*Note: Date range necessitates a maintenance plan for annually updating the date list. On January 1 of each new year, the previous year should be added to each pulldown.*

Retain the 'Types' limit but remove 'collection' as an option.

**5. SORT**

Change 'Order by' pulldown to the following options.

- Date article created [display chronologically in descending order] *By default, use <mods:originInfo> <mods:dateIssued> Lacking issued date, go to <mods:originInfo> <mods:dateCreated> Lacking create date, go to <mods:originInfo> <mods:copyrightDate> Lacking copyright date, go to <mods:originInfo> <mods:dateOther>*
- Date of deposit [display chronologically in descending order]

*Use date either from the digiprov ingest dateTime or from the Fedora object; see xml below*.

Title - *mods:title where type=main or type=alternative*

Make 'date article created' the default sort.

Add 'All' to the 'Results per page' option and make that the default.

```
<foxml:datastream ID="DIGIPROV3" STATE="A" CONTROL_GROUP="X" VERSIONABLE="true">
  <foxml:datastreamVersion ID="DIGIPROV3.0" LABEL="Digiprov Metadata 
  3" CREATED="2012-08-24T13:55:33.000Z" MIMETYPE="text/xml" SIZE="648">
      <foxml:xmlContent>
         <rulib:RULDigiprovMDxmlns:rulib="http://rucore.libraries.r
         utgers.edu/schemas/rulib/0.1/metadata.dtd">
             <rulib:digiprovEvent ID="DPEVENT-3">
                 <rulib:type>Ingest item</rulib:type>
                 <rulib:dateTime>2012-08-24</rulib:dateTime>
                 <rulib:associatedEntity>
                     <rulib:name>Otto Jane Johnson</rulib:name>
                     <rulib:role>Super user</rulib:role>
                     <rulib:affiliation>Rutgers University 
              Libraries</rulib:affiliation>
                     <rulib:email>jjotto@rci.rutgers.edu</rulib:email>
                 </rulib:associatedEntity>
             </rulib:digiprovEvent>
         </rulib:RULDigiprovMD>
      </foxml:xmlContent>
    </foxml:datastreamVersion>
</foxml:datastream>
```
<foxml:property NAME="info:fedora/fedora-system:def/model#createdDate" VALUE="2014-04- 02T12:15:08.056Z"/>

# **BROWSE EXAMPLE 1 (Author)**

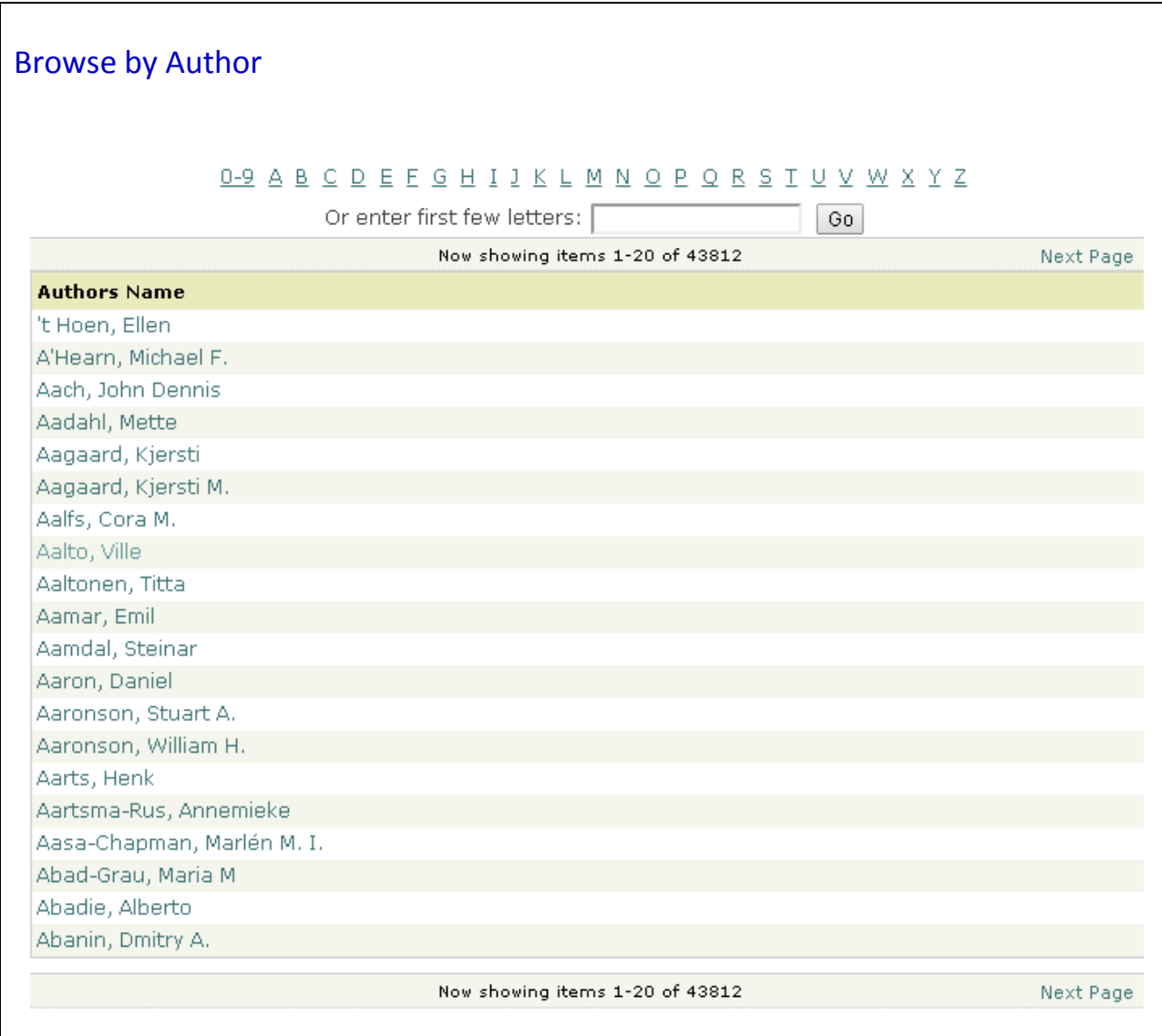

See Harvard's DASH author browse at<http://dash.harvard.edu/browse?type=author>

## **BROWSE EXAMPLE 2 (Title)**

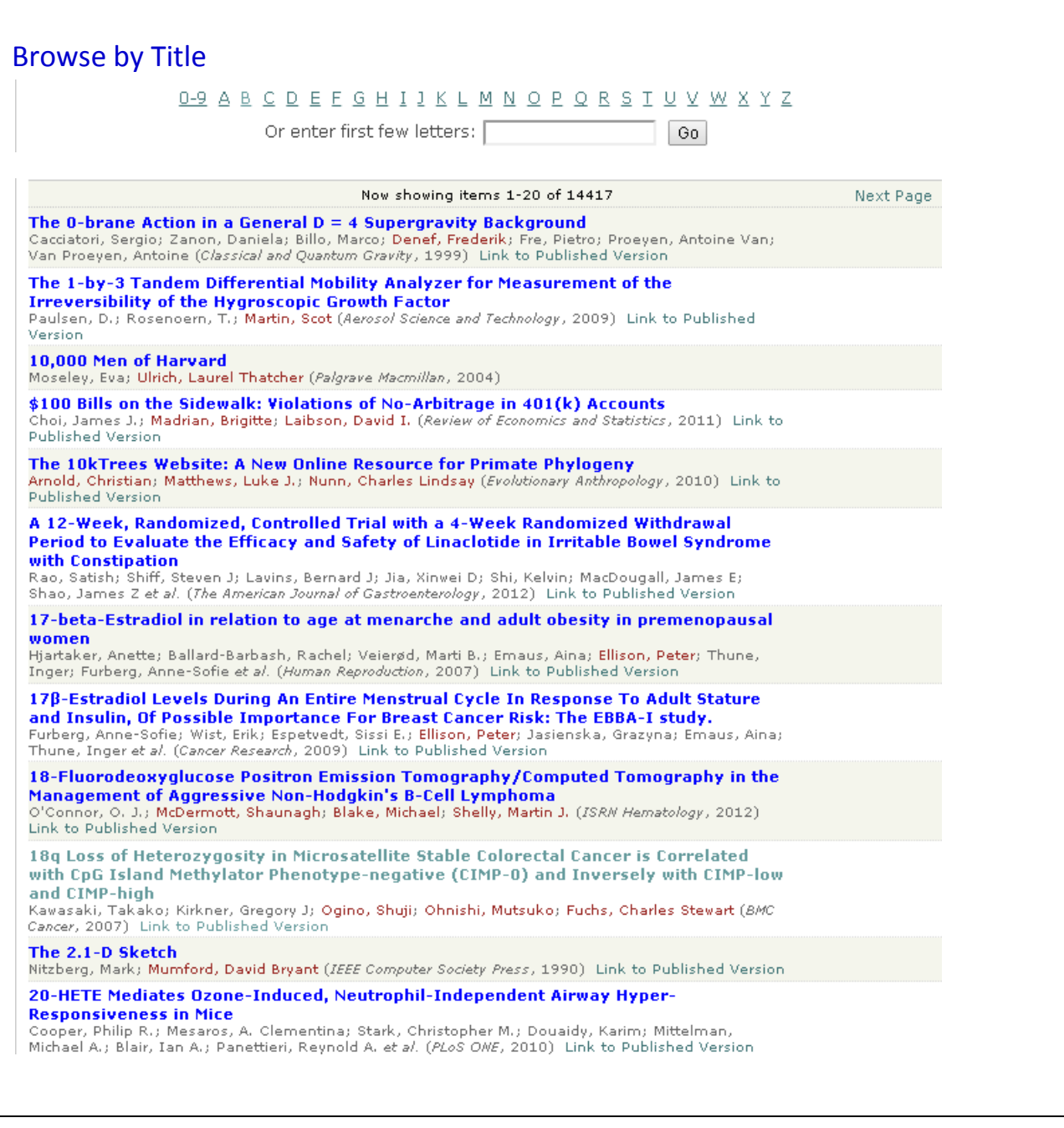

See DASH title browse at [http://dash.harvard.edu/browse?type=title.](http://dash.harvard.edu/browse?type=title)

Note this is not the RUcore brief record display, but is shown for illustration purposes only.

# **BROWSE EXAMPLE 3 (Integrated alphabetical list of schools and departments)**

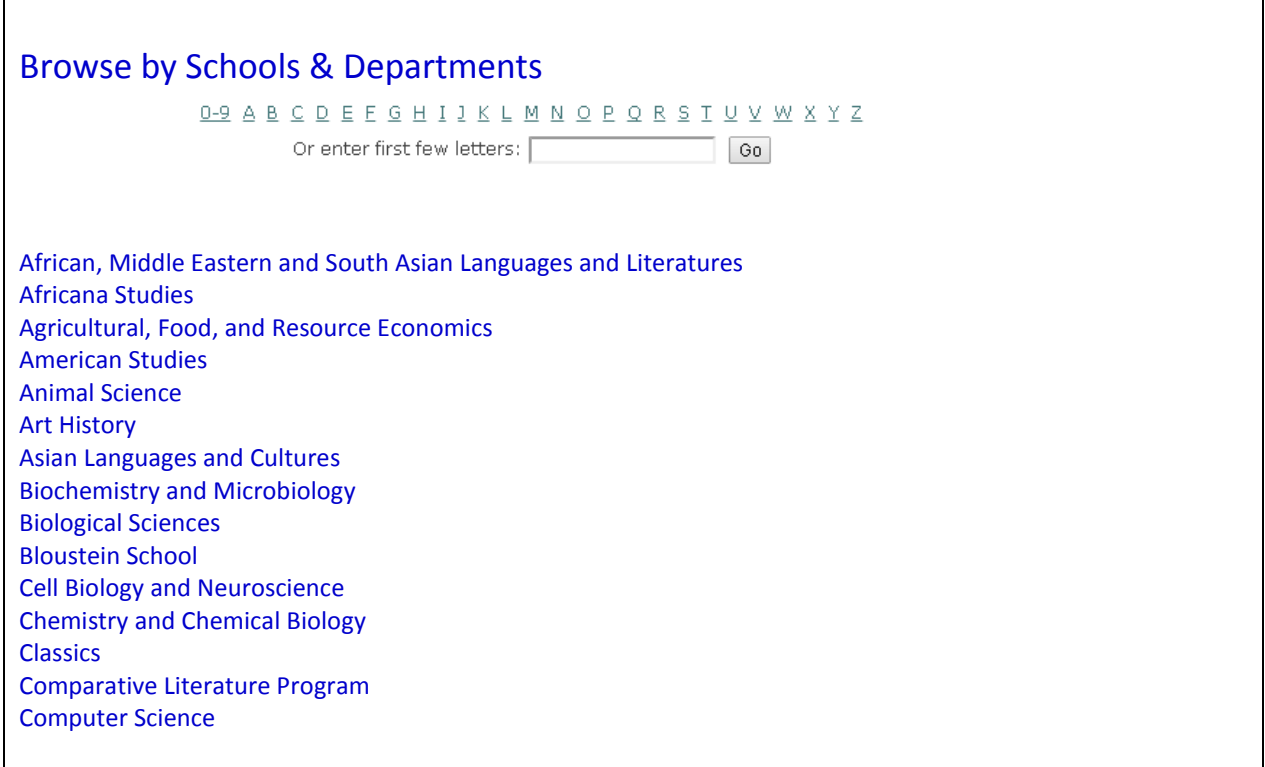

For something similar, see DASH browse by FAS department at http://dash.harvard.edu/browse?type=department

#### **BROWSE EXAMPLE 4 (Hierarchical list of schools & departments)**

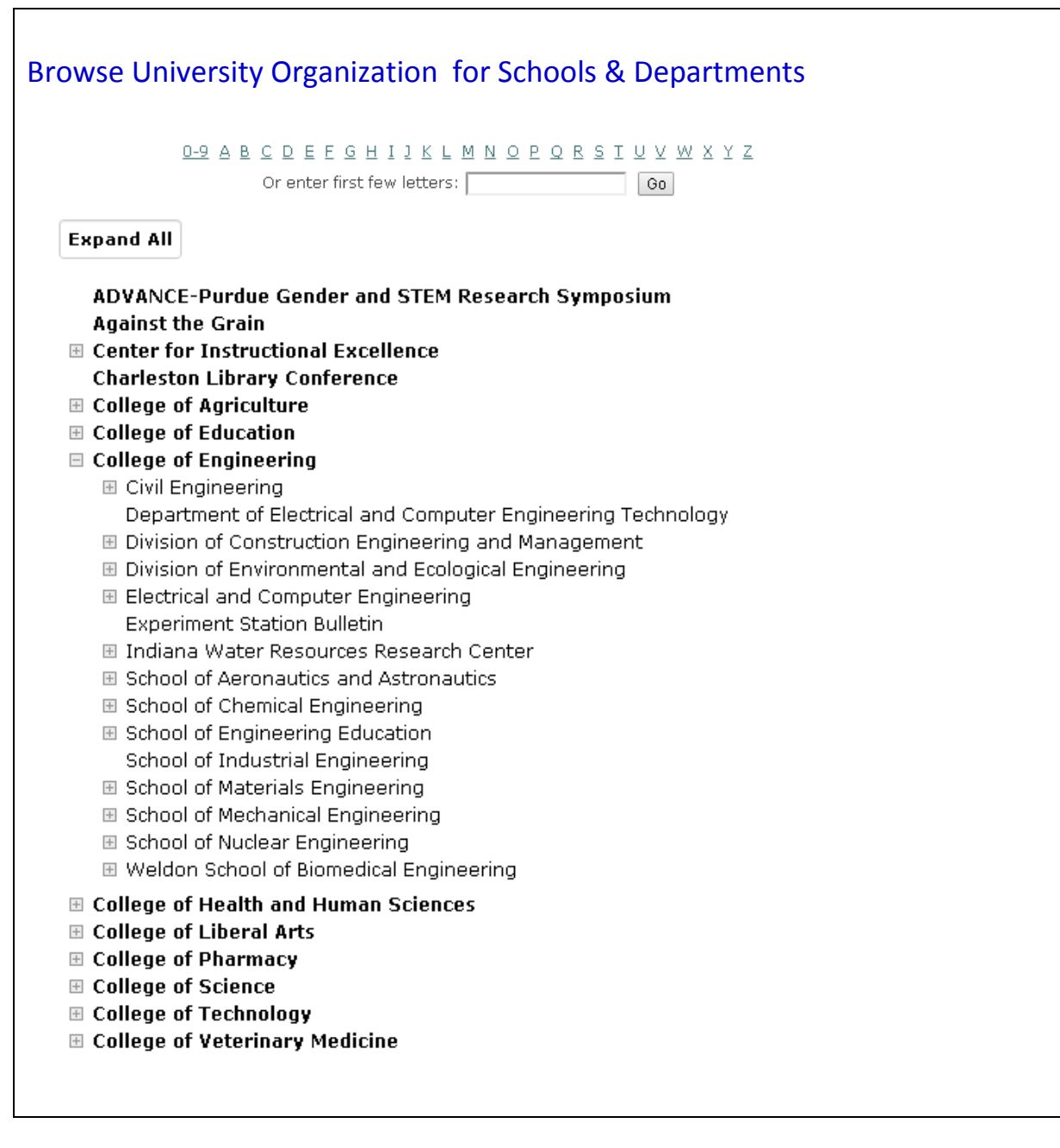

Cf. Purdue repository:<http://docs.lib.purdue.edu/communities.html>